# 写真を加工する(フォト)

写真を加工します。ここでは、Google アカウントにログインしてい る状態で説明します。

#### 写真を加工する

写真をトリミングしたり、効果を追加したりすることができます。

・写真によっては、編集できないことがあります。

#### $\overline{1}$

ホーム画面で (フォト)

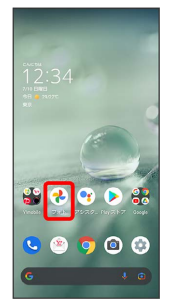

※3 フォト画面が表示されます。

・確認画面が表示されたときは、画面に従って操作してください。

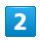

写真をタップ

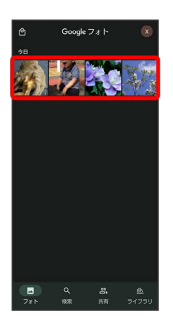

※3 写真が表示されます (ファイル表示画面)。

### $\overline{\mathbf{3}}$

編集

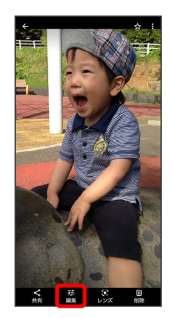

ます。

- 
- ※3 画像編集画面が表示されます。
- ・確認画面が表示されたときは、画面に従って操作してください。
- ・ 編集 が表示されていないときは、画面をタップすると表示され

# $\overline{4}$

編集の種類を選択

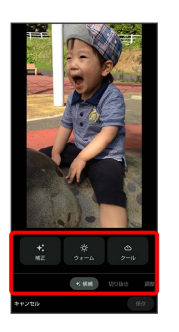

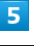

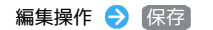

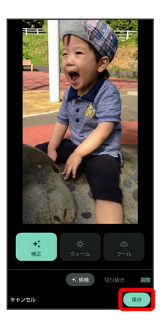

・編集内容を破棄するときは、【キャンセル】●】 破棄 と操作しま す。

## $6\overline{6}$

■保存 / コピーとして保存

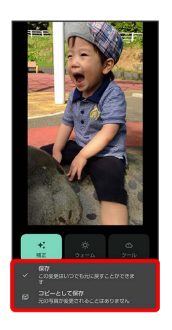

※ 編集が完了します。